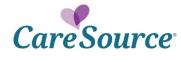

## **Network Notification**

| Notice Date: | March 23, 2020                 |
|--------------|--------------------------------|
| То:          | Georgia Marketplace Providers  |
| From:        | CareSource                     |
| Subject:     | Recent Provider Portal Updates |

## Summary

Your partnership is important to us, and we strive to ensure you are aware of the latest updates to our tools and resources. This network notification highlights recent Provider Portal updates.

## **Provider Portal Updates**

| Integration with<br>Echo <sup>®</sup> Health for<br>Provider Payments | Effective Jan. 11, 2020, CareSource completed our migration to ECHO<br>Health, Inc. The ECHO Health Explanation of Payment (EOP) is available on<br>the Provider Portal when viewing a claim.                                                                                                    |
|-----------------------------------------------------------------------|----------------------------------------------------------------------------------------------------|
| Claim Messaging                                                       | Additional detail is now available when viewing a denied claim on the<br>Provider Portal. Clinical edits, which provide detailed information regarding<br>the claim denial, can now be viewed in the Process Reason when viewing<br>the claim details.                                                                                                    |
| Member Eligibility                                                    | Providers can now search for multiple members at once using an Excel file containing the necessary IDs. A spreadsheet template is available for use as well.                                                                                                    |
| Provider Maintenance                                                  | In an effort to help maintain proper mailing addresses, provider submissions<br>for changes to a mailing or remit address using the <b>Provider Maintenance</b><br>form are immediately updated into the CareSource systems. All other<br>changes submitted on this form will continue to be reviewed and processed<br>by a CareSource Credentialing Coordinator. Additionally, when adding a<br>new provider using the <b>Provider Maintenance</b> form, the <b>Capacity</b> field is no<br>longer required unless the provider is a Primary Care Provider (PCP). |
| New Workflow for<br>Denied Claim<br>Attachments                       | A more streamlined experience is now available for submitting attachments<br>for denied claims. A new <b>Document Upload</b> tab is available on the <b>Claims</b><br><b>Detail</b> view when a claim is denied due to missing attachments. You are<br>then prompted to upload the appropriate attachment for the denied claim.<br>This workflow is now in place for claims that have been denied for missing<br>consent forms or for missing medical records needed for hospital re-<br>admission, re-admit original discharge, or unlisted code claims.          |
| Updated Consent<br>Form Attachment                                    | When uploading a consent form for abortion, hysterectomy, or sterilization claims from the <b>Member Eligibility</b> section of the Portal, there is a new option to select if the consent form is for a denied claim. If selected, the claim number is a required field.                                                                                                    |

You can access the CareSource Provider Portal at **CareSource.com** > Login > Provider Portal. Simply enter your username and password (if already a registered user) or submit your information to become a registered user.